# $PSI3542 - 2023$ SISTEMAS EMBARCADOS DISTRIBUIDOS

AULA 09 - ATIVIDADE 9.1 DISPOSITIVO IOT THINGSPEAK SUBSCRIBER

**SERGIO TAKEO KOFUJI** 

KOFUJI@USP.BR

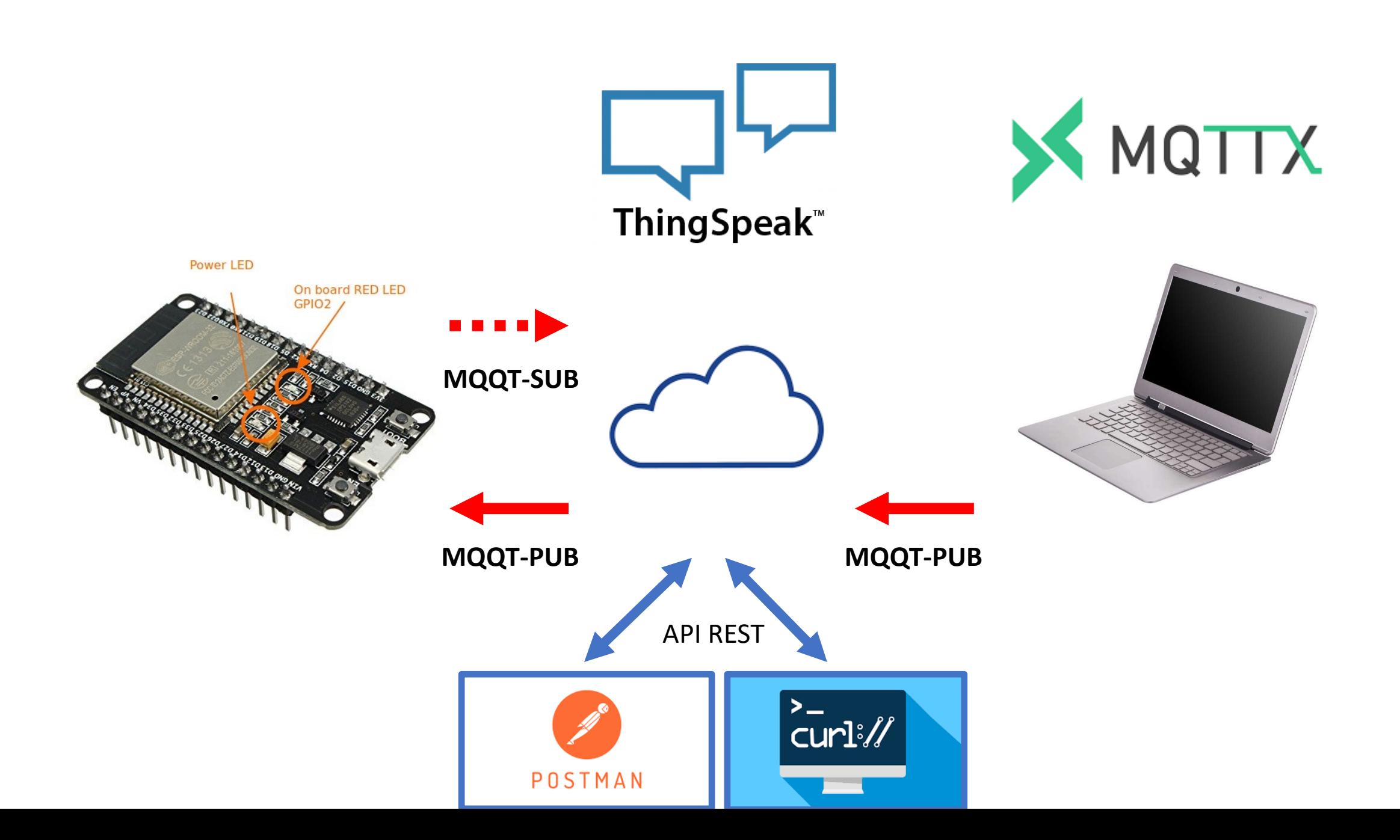

# ATIVIDADE 9.1

DISPOSITIVO IOT ATUADOR MQTT

### Tarefas

- Implementar um canal no ThingSpeed com 1 campo e dois dispositivos MQTT:
	- Field3 para controle do led da placa ESP32/ESP8266
	- MQTT01 será o dispositvo ESP32/ESP8266
	- MQTT02 será o cliente MQTTX, para controle de liga/desliga do led da placa ESP32/ESP8266

# Programa main.py

### Módulos

import network import time from machine import Pin #from umqtt.simple import MQTTClient #utilizaremos a versao "robusta" do cliente umqtt from umqtt.robust import MQTTClient

### Parâmetros de conexão

# MQTT Server Parameters MQTT\_CLIENT\_ID = "xxxxxx" MQTT\_BROKER = "mqtt3.thingspeak.com" MQTT\_USER = "xxxxxx" MQTT\_PASSWORD = "yyyyyy" #https://www.mathworks.com/help/thingspeak/subscribetoachannelfieldfeed.html #substituir zzzzzz pelo channel ID ThingSpeed MQTT\_SUB\_TOPIC = "channels/zzzzzz/subscribe/fields/field3"

#WIFI parameters WIFI\_SSID = "qqqqqq" WIFI\_PASSWD = "rrrrrr"

# Pubscribe Callback function

```
def callback(topic, msg):
print((topic, msg))
if msg == b'0':led1.on()
else:
  led1.off(
     )
```
# Configurar o pino de controle do LED

#vamos utilizar o led da placa ESP32/8266 (GPIO02) led1=Pin(2, Pin.Out) led1.on() led1.off()

### Conexão WIFI

#Create a WLAN network interface object. STA\_IF = station aka client, connects to upstream WiFi access points print("Connecting to WiFi", end="") nic = network.WLAN(network.STA\_IF) nic.active(True) nic.connect(WIFI\_SSID, WIFI\_PASSWD) while not nic.isconnected(): print(".", end="") time.sleep(0.1) print(" Connected!")

# Conexão com o broker mqtt thingspeak

print("Connecting to MQTT server... ", end="")

client = MQTTClient (MQTT\_CLIENT\_ID, MQTT\_BROKER, user = MQTT\_USER, password = MQTT\_PASSWORD,<br>ssl=False)

# callback to handle data when MQTT channel updates

client.set\_callback(callback)

try:

client.connect()

except Exception as e:

print('could not connect to MQTT server {}{}'.format(type(e).\_\_name\_\_, e))

sys.exit()

print("Connected!")

client.subscribe(MQTT\_SUB\_TOPIC)

#### Loop de espera de mensagem mqtt sub

while True: try: client.wait\_msg() except KeyboardInterrupt: print('Ctrl-C pressed...exiting') client.disconnect() sys.exit()

# TESTE COM API REST

CURL E POSTMAN

#### CURL

- INSTALE A FERRAMENTA CURL NO COMPUTADOR
- PELO TERMINAL DE COMANDOS DO WINDOWS ENVIE COMANDOS "GET" AO THINGSPEAK PARA ACENDER E APAGAR O LED DA PLACA ESP32/8266

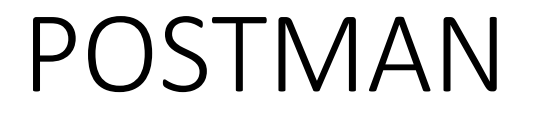

#### • PELO POSTMAN ENVIE COMANDOS À PLACA PARA ACENDER E **APAGAR O LED**

# MQTTX

#### MQTTX

- Configure o MQTTX conecte ao dispositivo mqtt02 do ThingSpeed
	- Dispositivo **publisher** do **field3**
		- Tópico channels\channelid\publisher\Fields\field3
- Verifique o envio de dados ao ThingSpeed para acender e apagar o LED da placa ESP32/8266

# Bom Trabalho

kofuji@usp.br